## Adding Printing Funds to Parent Pay

25 September 2018 14:40

## When you login to ParentPay you should see a screen like this where you can add funds to your child's account for the various items that we offer at the Academy.

Matthew Dinner money balance: £1.62 Ÿ1 Pay for Matthew's meals Pay for other items View all items Set up Parent Account Lunchtime meal activity You have 2 options here, the first is to add money to their **meal** account, this will add funds so that your child can purchase any food items within the Academy. The second option is to **pay for other items**. You may have previously used this section for things such as, school trips, stationary, tickets etc. If you select this option you will be presented with a list of the extra items that you can add to your child's account to pay for items within the Academy. Matthew - Dinner money for Belfairs High School Balance: £1.62 £10.00 View Minimum amount payable is £10 Matthew - Les Miserables 13th - 15th December 2018 View £10.00 Adult Ticket £10.00 Child Ticket £8.50 Family Ticket £35.00 (2 x adult 2 x children) Matthew - Printing £2.50 View copy charges for printing Matthew - Charities Week 2018 £1.00 View Charities Week 2018 Matthew - Casio FX-85GT plus calculator £6.85 £6.85 Casio FX-85GT Plus £6.85 Matthew - Memory stick 8gb £5.00 View memory stick 8gb £5.00 To add funds to your child's print balance, please select the "**Printing"** option and then select the amount you wish to add. The default is set to £2.50.

This balance will then be transferred into the Academy's printing system. Please see below for the print charges across the Academy.

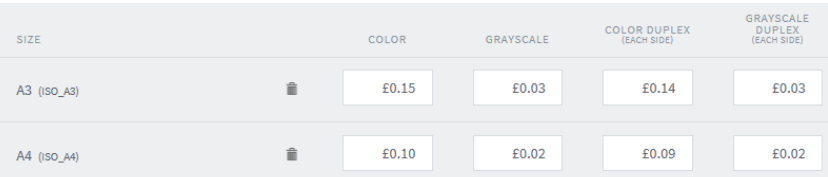